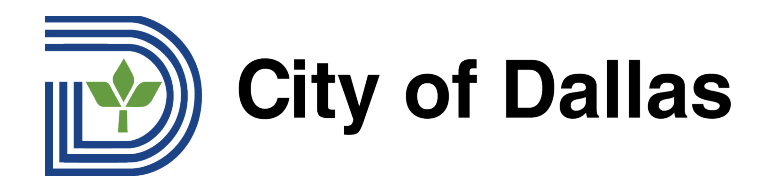

## **HOW TO JOIN WEBEX AND SELECT YOUR PREFERRED LANGUAGE (DESKTOP/BROWSER) MANDARIN** 如何加入 Webex 并选择语言(电脑端)?

1) 要加入网络研讨会,请进入您的日历邀请或您的注册电子邮件,并点击 WebEx 链接或"加入 网络研讨会"按钮。您也可以使用注册邮件中的详细信息通过电话拨入。

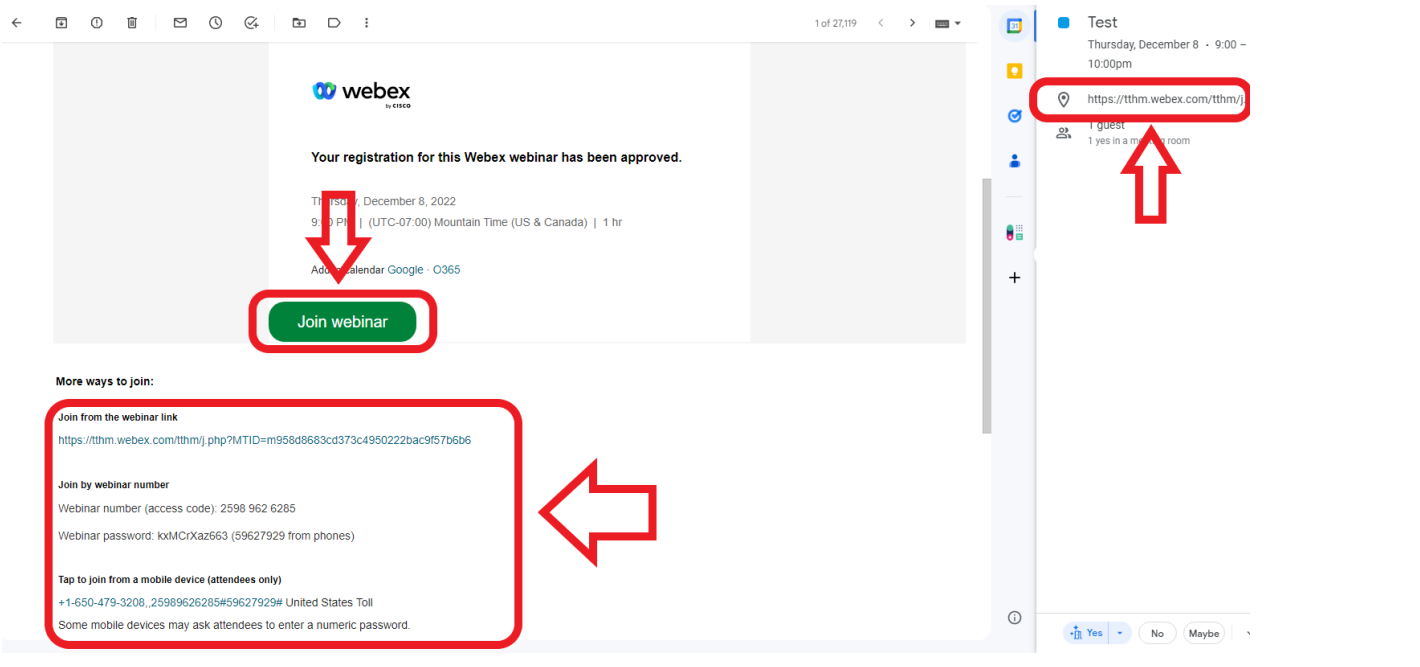

2) 在您的浏览器中会打开一个新窗口,您可以通过 WebEx 应用程序加入, 或者点击 "取消", 通过您 首选的网络浏览器使用页面底部的链接加入。

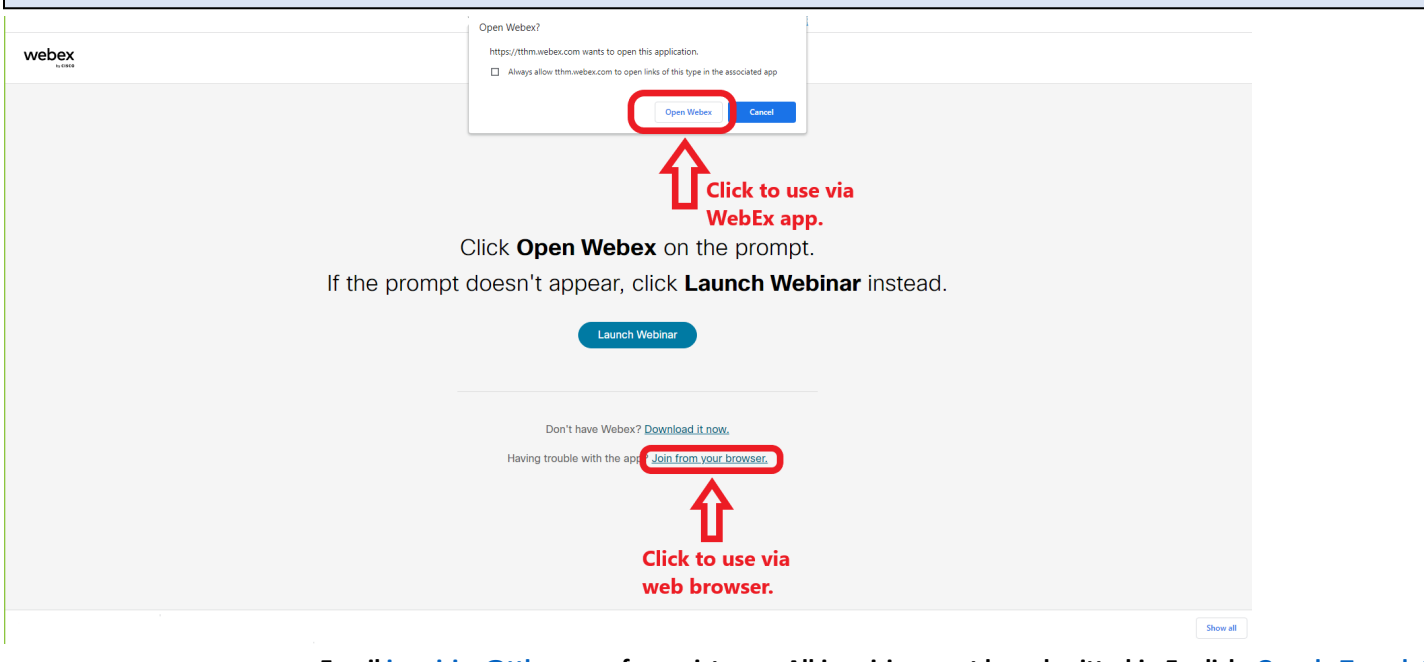

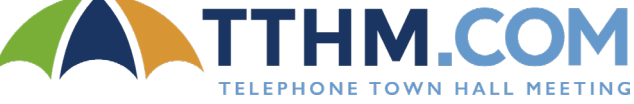

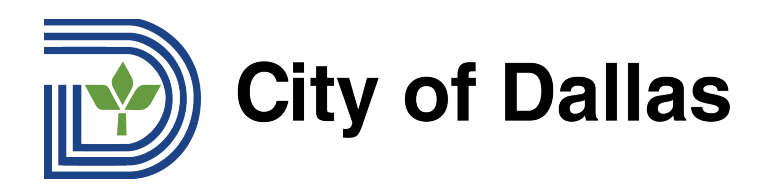

3) 一旦打开网络研讨会,点击页面底部的"加入网络研讨会"即可加入。

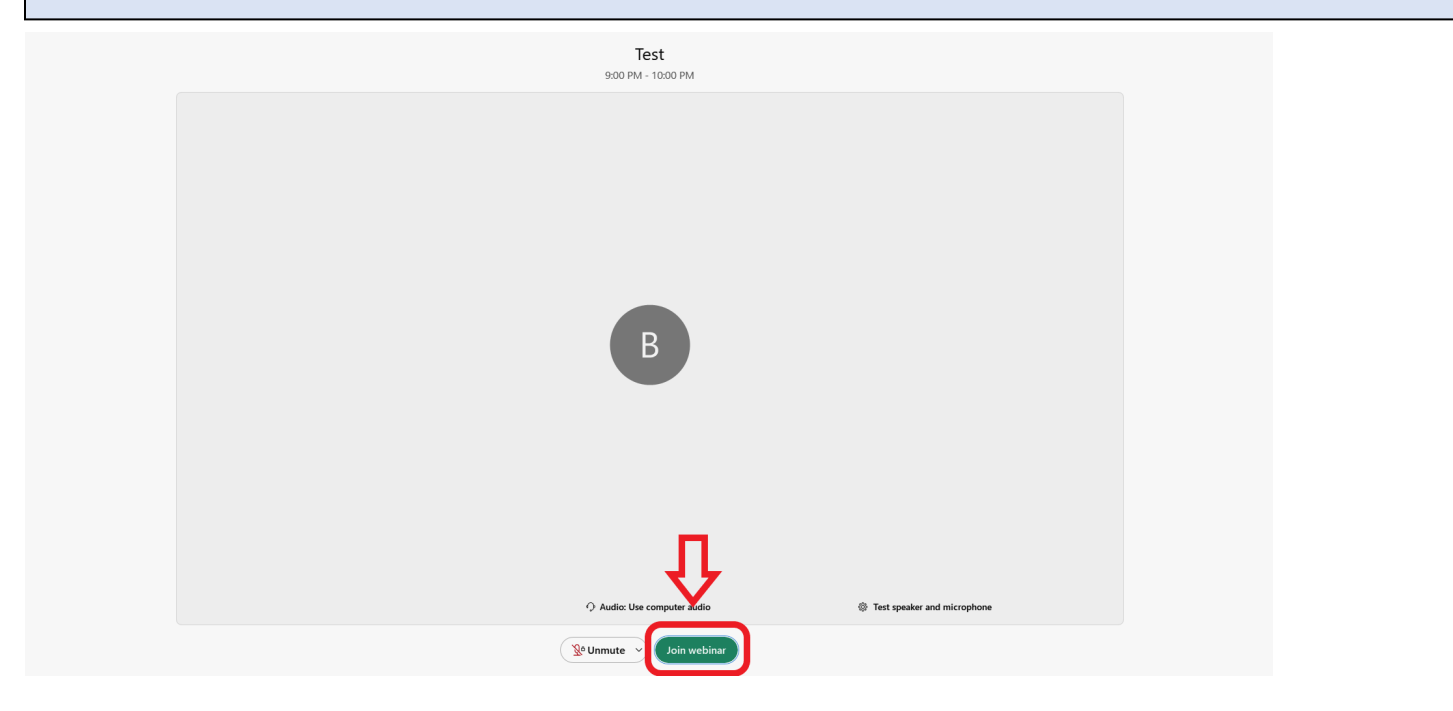

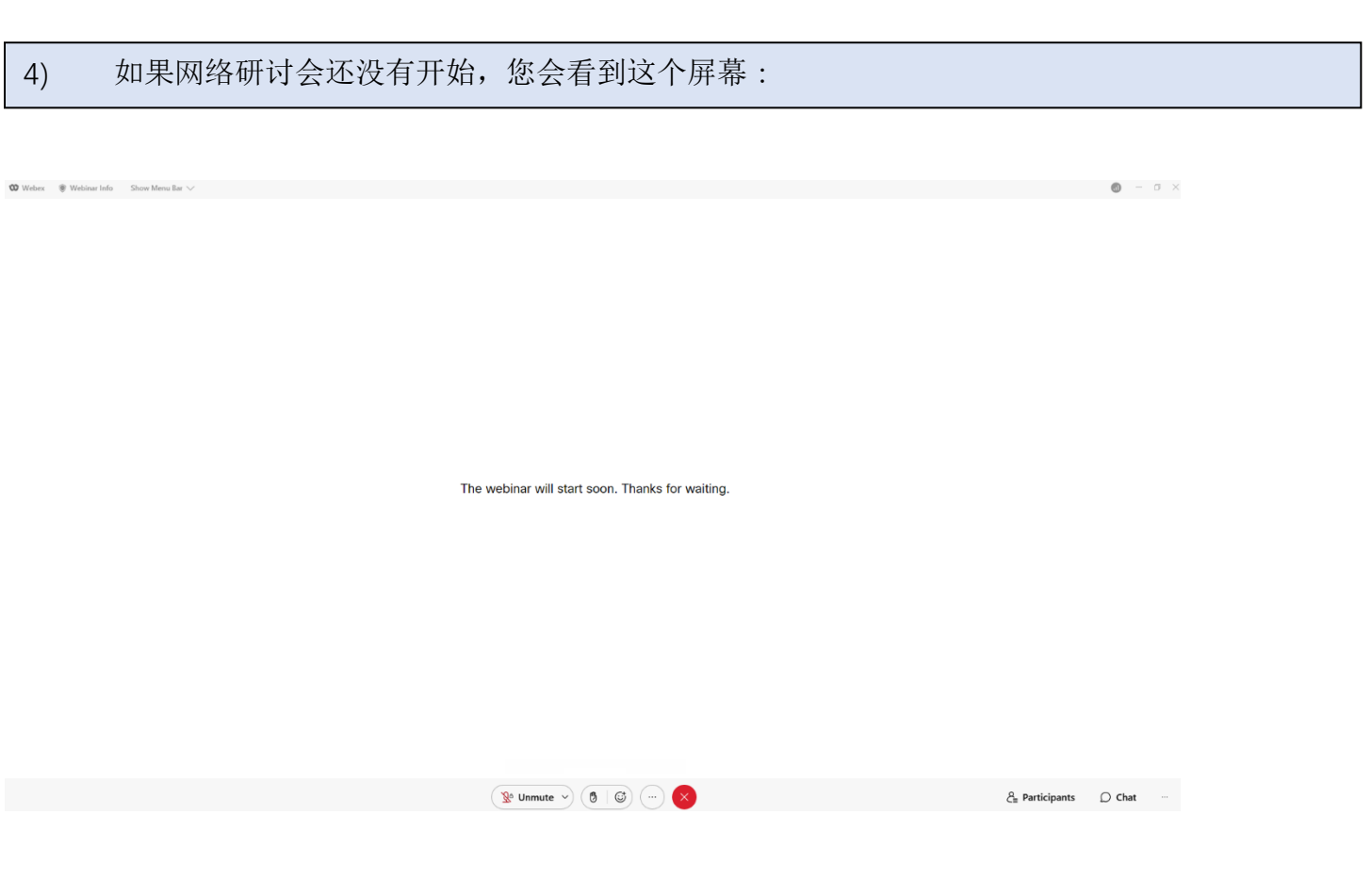

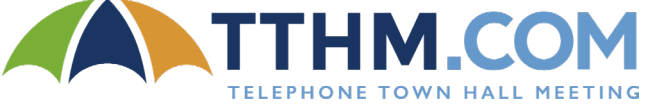

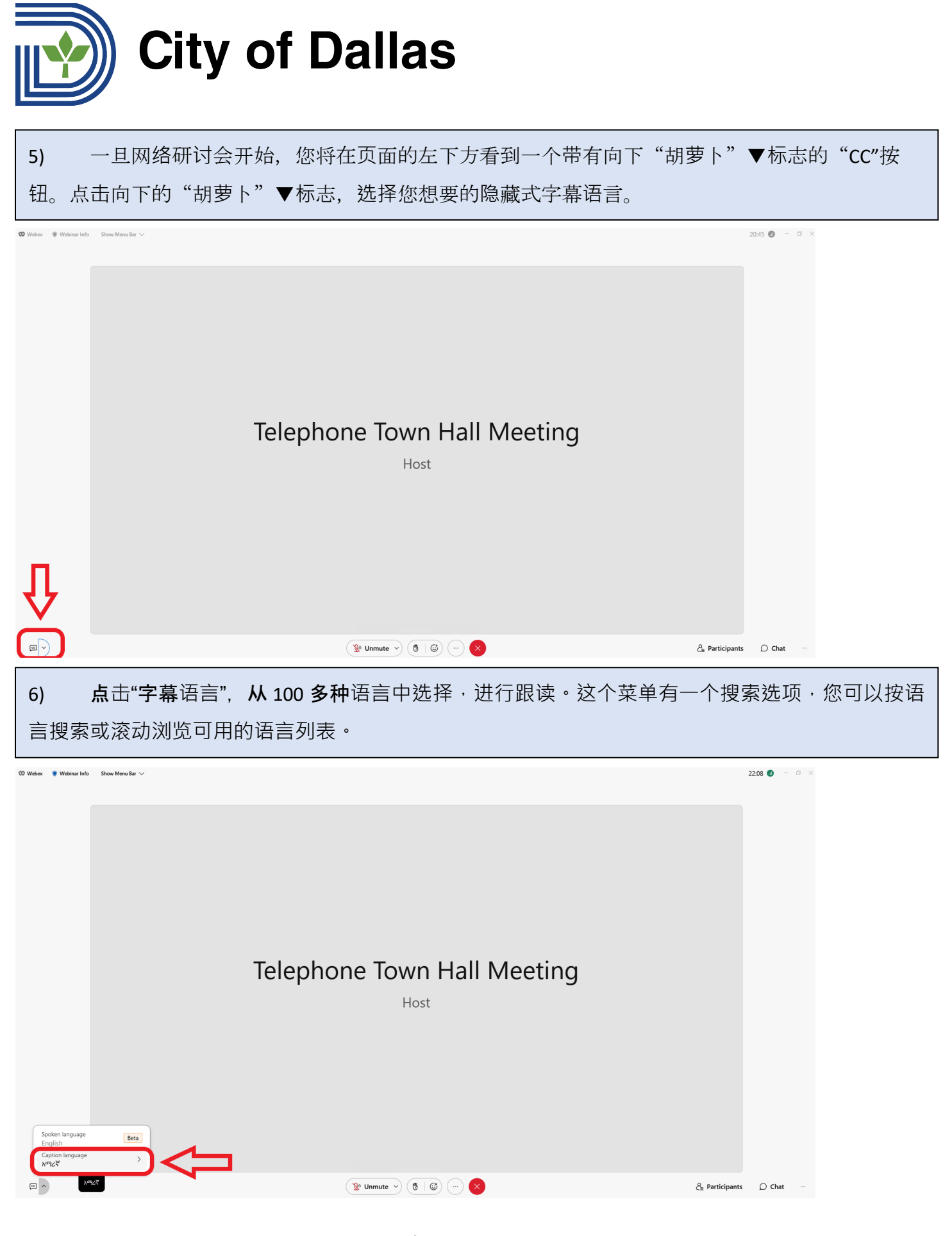

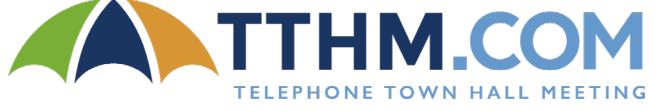

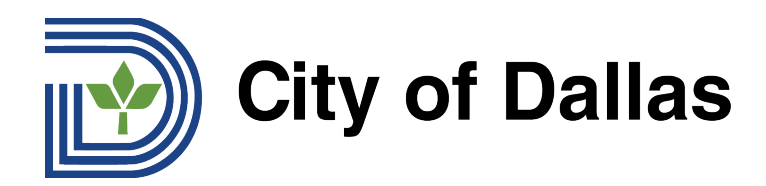

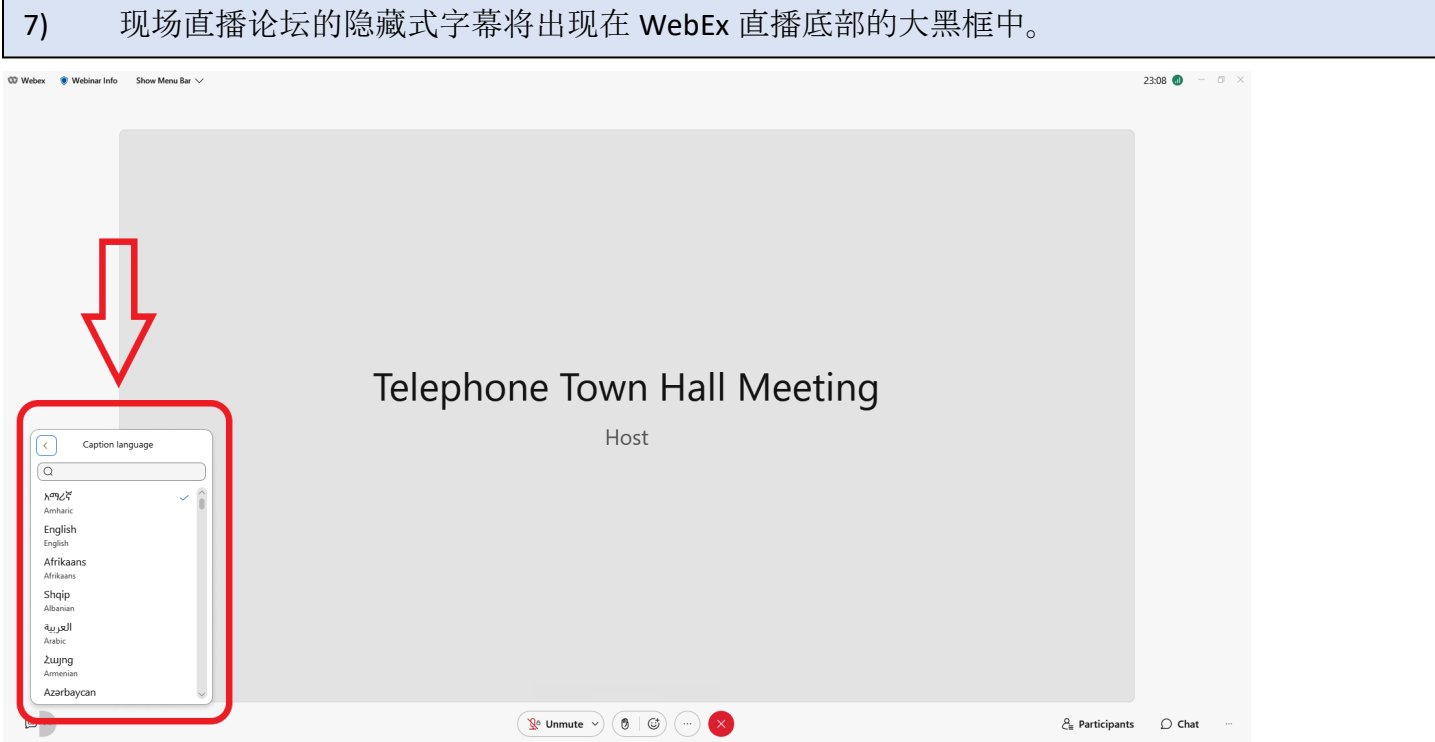

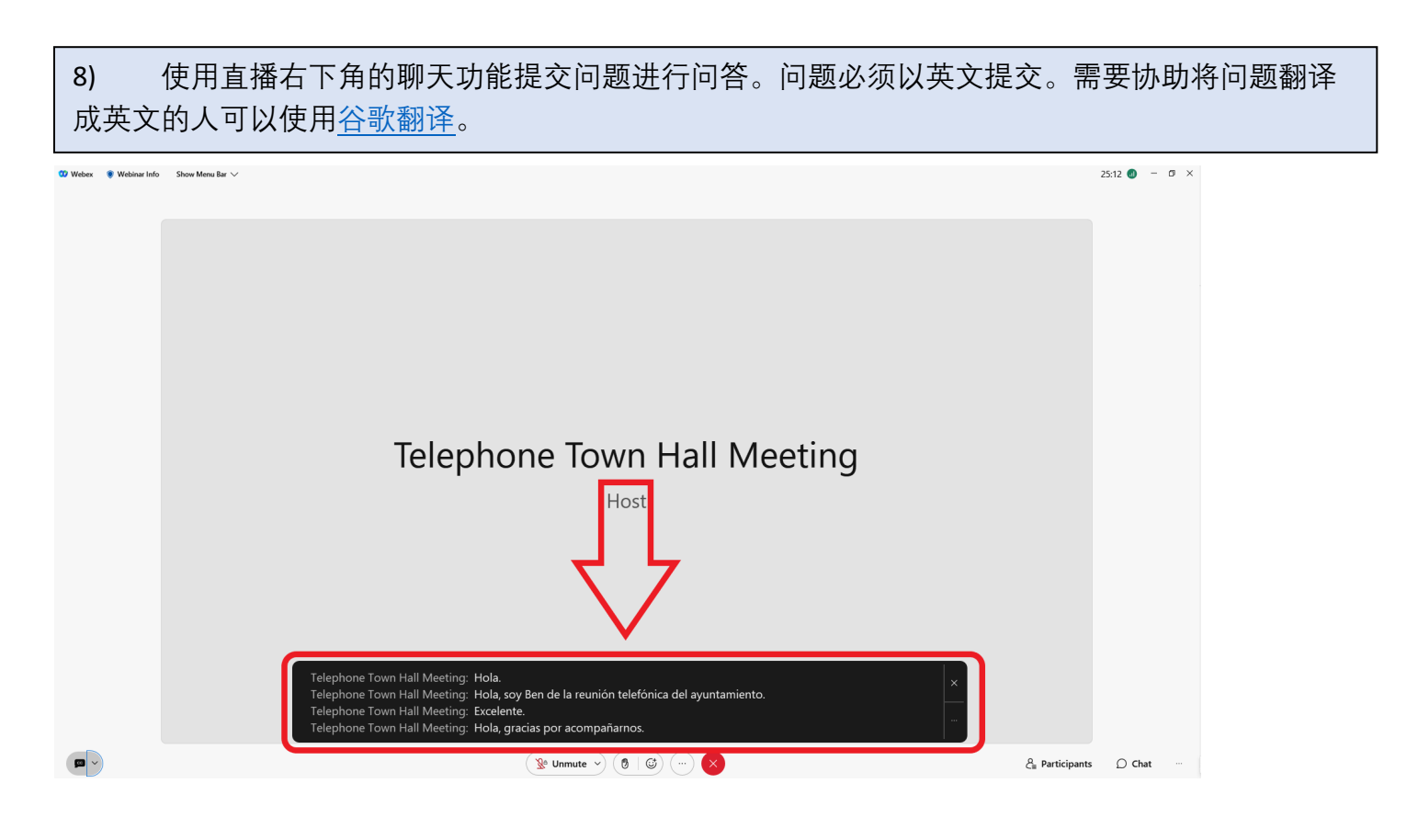

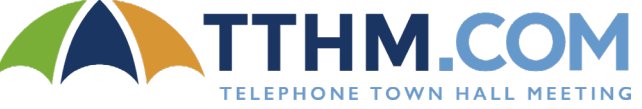